# ((SiriusXM))

### **ODealerSocket**®

## GIVE YOUR VIER THE BEST SIRIUSXM EVER.

### The free Pre-Owned Program is integrated in your DealerSocket Software.

Opt-in and give your customers a 3-Month SiriusXM Platinum Plan trial subscription when they purchase vehicles from your dealership.

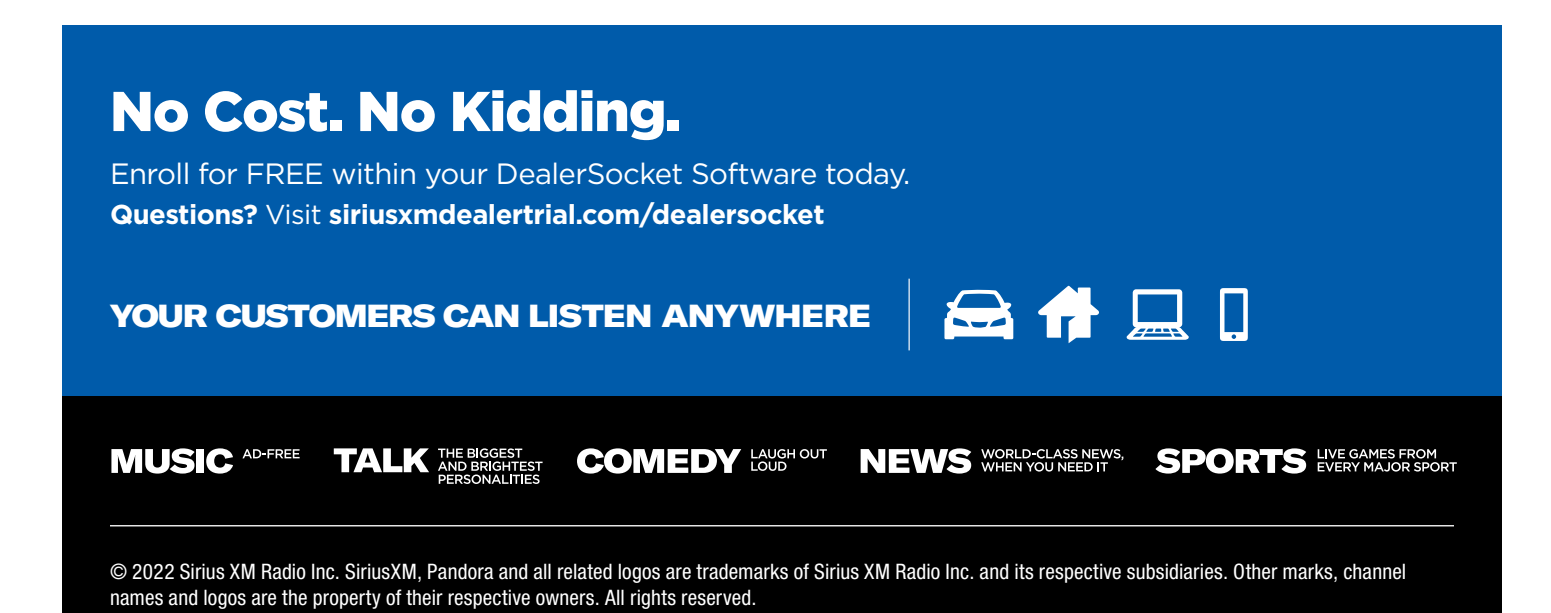

**@DealerSocket** 

## ENROLLMENT PROCESS

#### STEP 1

**Dealer Logs into iDMS & Completes Enrollment**

(((SiriusXM))

- Select: **Market Place** (left side-bar) › Select: **SiriusXM Enrollment** (Enrollment Form opens)
- The dealer will need to complete the **"AUTHORIZED CONTACT INFORMATION"** and check the box stating they are the authorized signer for the dealership and click **"Join Now"**

### STEP 2

- Have the dealer sign the **DealerSocket Data Sharing Authorization** and email a picture of the signed form to: **[salesopsleads@dealersocket.com](mailto:salesopsleads%40dealersocket.com?subject=)**
- The Data Authorization form is included in the SXM Confirmation Email.

#### **Once enrolled, this is how to activate an SXM equipped vehicle:**

▶ Once an inventory record displays, select the dropdown on the far right of the toolbar, **"Turn on Sirius Demo Mode"** and/or **"Refresh SiriusXM."**

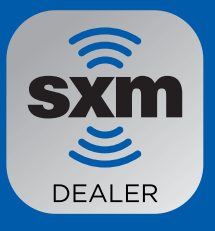

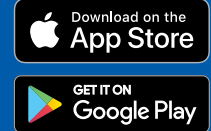

Once enrolled and active in the SiriusXM Program, radios can be pre-activated via the SiriusXM Dealer App.

### Download the Dealer App

Pre-activate SiriusXM radios so all your customers leave the lot listening to the best entertainment.

Important: The radio needs to be powered on and have a clear view of the sky to successfully activate the service.

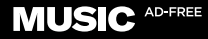

**TALK AND BRIGHTEST** 

**COMEDY LAUGHOUT** 

**NEWS** WORLD-CLASS NEWS,

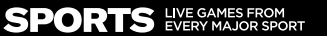

© 2022 Sirius XM Radio Inc. SiriusXM, Pandora and all related logos are trademarks of Sirius XM Radio Inc. and its respective subsidiaries. Other marks, channel names and logos are the property of their respective owners. All rights reserved.